## **Start New Request >Add Header**

# **MFRC140D**

Access the Start New Request>Add Header (MFRC140D) page by clicking **Start New Request** from the Main menu. A Commodity Request Number is system assigned if no validation errors are found when **Update** is clicked. The Request Number is formatted with a **CR-** prefix, followed by the last two digits of the Fiscal Year and a 5 digit system assigned sequence number (CR-02-99999). The 5 digit system assigned sequence number starts with 00001 for each new Fiscal Year. After you have entered a Request Header, it is displayed in the **Request List** screen.

### **new Commodity Request**

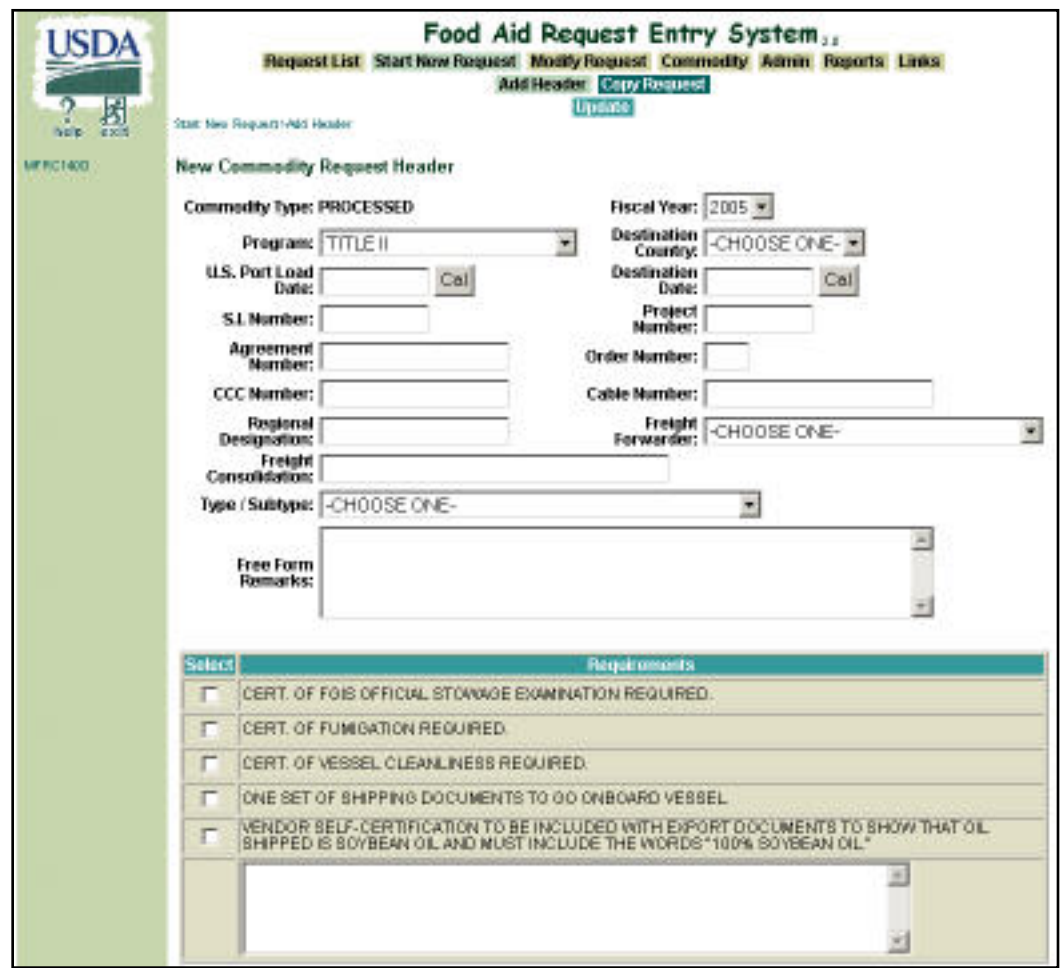

- Commodity Type, Program, Fiscal Year, Destination Country, US Load Port Date, Destination Date, and Type/ Subtype are required fields.
- US Load Port Date must be greater than the current date.
- Destination Date must be greater than the US Load Port Date.
- All other fields are optional at this time.
- Any user can create a Request, however, US-AID and FAS may only enter Requests for their programs. EOD may only enter Requests for processed commodities, and BCD may only enter Requests for bulk commodities.
- Users with View roles for FARES cannot create Requests.
- **Update** must be selected to add the Request Header to the system. After **Update**, the [Add](file:///C|/IBMWorkspaces/COS20/ExportDev/Web%20Content/Export-Help/FARES_Build/Help_Files/Commodity/MFRC156D_AddCmdy.htm)  [Commodity \(MFRC156D\) page](file:///C|/IBMWorkspaces/COS20/ExportDev/Web%20Content/Export-Help/FARES_Build/Help_Files/Commodity/MFRC156D_AddCmdy.htm) is displayed.

**New Commodity Request Header**

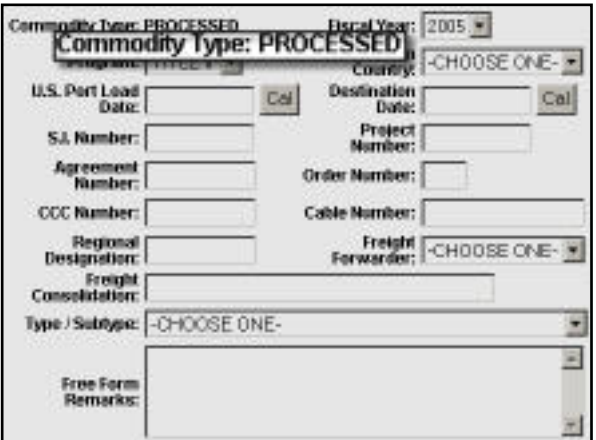

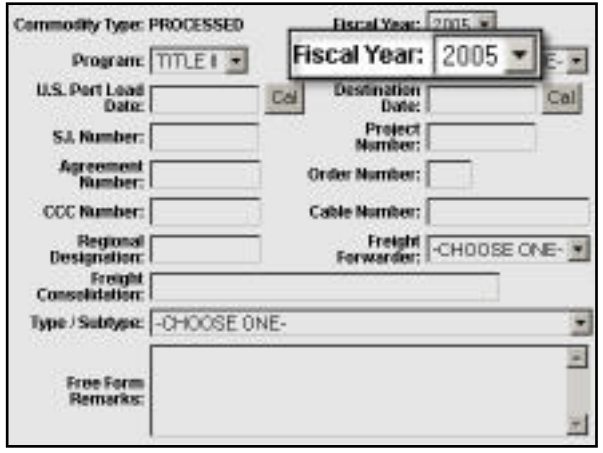

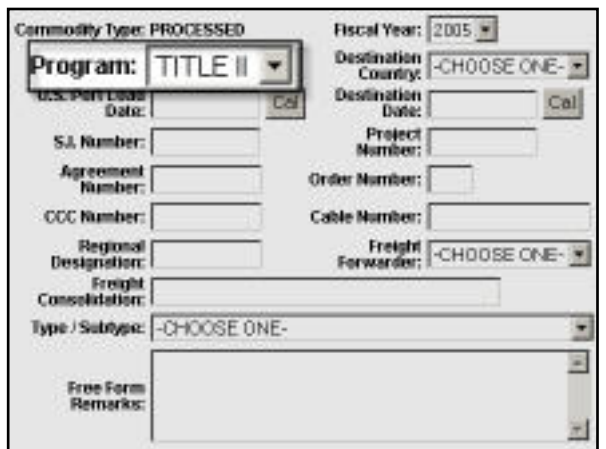

- **Commodity Type** Click the radio button to select the Type of Commodities for the Commodity Request: **PROCESSED** or **BULK**. **(Required)**
	- ❍ BCD users can create only Bulk Commodity Requests.
	- ❍ EOD users can create only Processed Commodity Requests.
	- ❍ AID / FAS users can create either Processed or Bulk Commodity Requests.

- **Fiscal Year** Displays a selection of Fiscal Years to add to the Commodity Request Header. Select the year from the drop-down list in which funds for the Commodity Request should be allocated. **(Required)**
- **Programs** Displays a selection of Program Types to add to the Commodity Request Header. Select from the dropdown list the Program under which Commodities should be purchased.

#### **(Required)**

- $\circ$  If you log on as a FAS user, the dropdown list is limited to GFEI, Section 416b, and Food For Progress. FAS users are only allowed to create Commodity Requests for these programs.
- $\circ$  If you log on as an AID user, the drop-down list is limited to Title II, Title III, and BEHT. AID users are only allowed to create Commodity Requests for these programs.

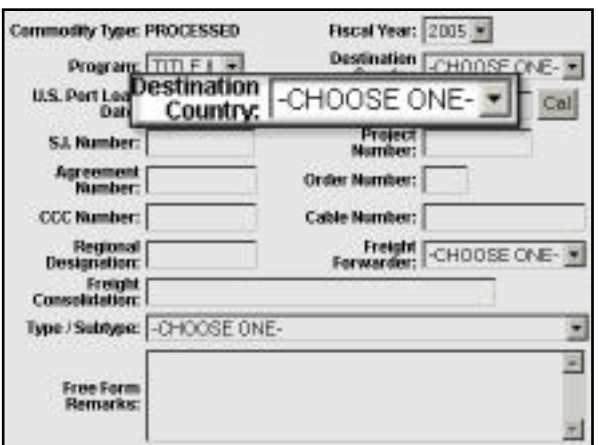

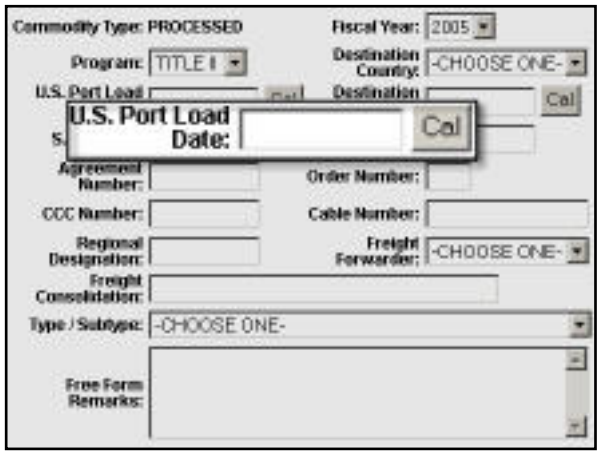

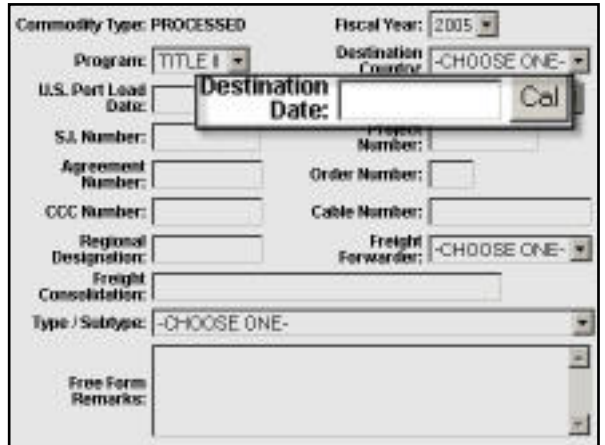

- **Destination Country** Displays a selection of Destination Countries to add to the Commodity Request Header. Select from the drop-down the Country where the Commodities ordered on the Commodity Request should be delivered. **(Required)**
- **U.S. Port Load Date** Displays an entry area for the date the commodities should arrive at the U.S. Load Port to the Commodity Request Header. Enter the date the Commodities should arrive at the U.S. port. **(Required)**
- Defaults to spaces. The U.S. Port Load Date must be beyond the current date, before the Destination Date, and be in a mm/dd/yyyy format. The **Cal (calendar)** button displays a popup calendar window for selecting the U.S. Port Load Date.
- **Destination Date** Displays an entry area for the date the Commodities should arrive at their destination to the Commodity Request Header.
- Defaults to spaces. The Destination Date must be greater than the U.S. Port Load Date and be in a mm/dd/yyyy format. The **CAL (calendar)** opens a calendar for easy date entry. **(Required)**

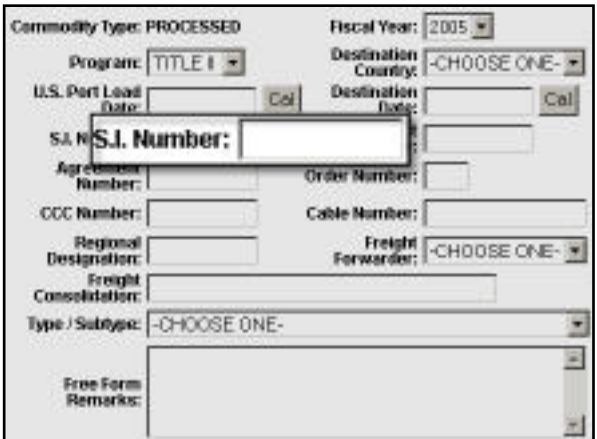

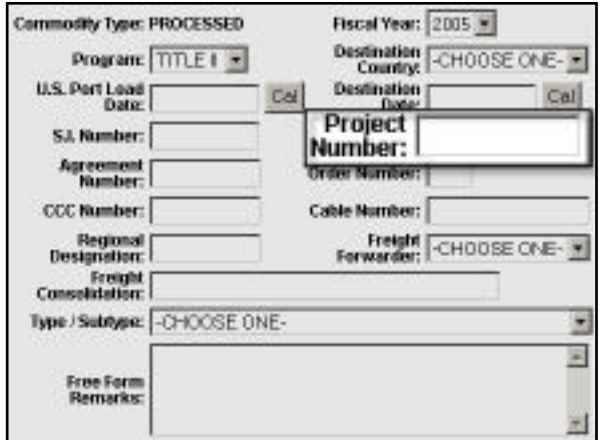

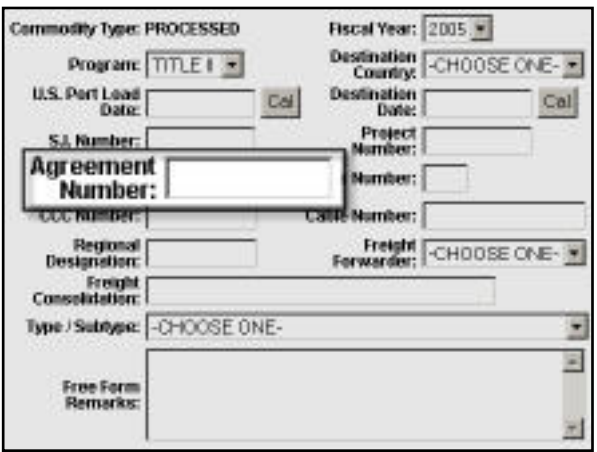

- **S.I. Number**  Displays an entry area to add the S.I. Number (Shipping Instruction Number) to the Commodity Request Header. The Shipping Instruction Number is used by the World Food Program to track Commodity Requests.
- Defaults to spaces.
- **Project Number** Displays an entry area for the Project Number to be added to the Commodity Request Header. The Project Number is also used by the World Food Program to track Commodity Requests.
- The Project Number field defaults to spaces.
- **Agreement Number** Displays an entry area for the Agreement Number to be added to the Commodity Request Header. This number identifies which Commodities can be requested and the Destination Countries where the requested Commodities can be delivered.
- Defaults to spaces.

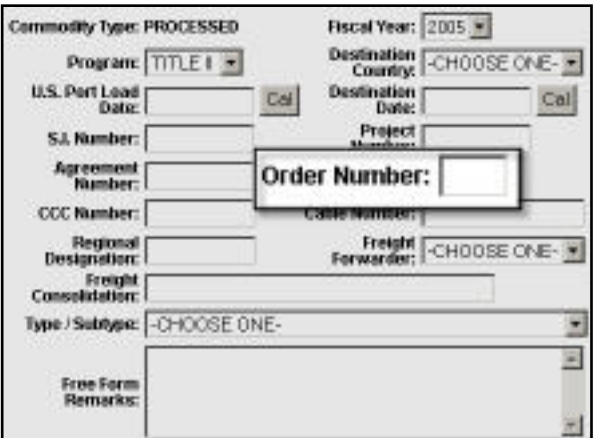

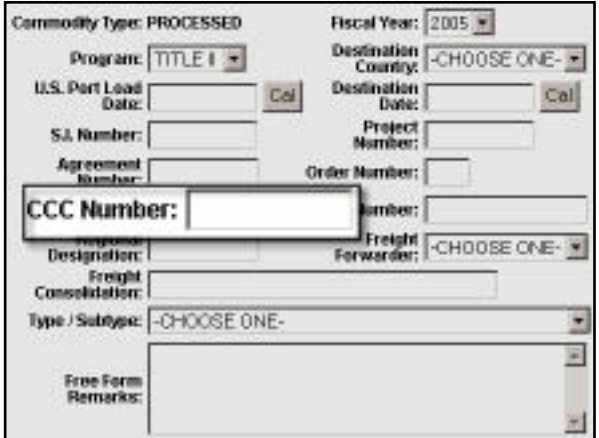

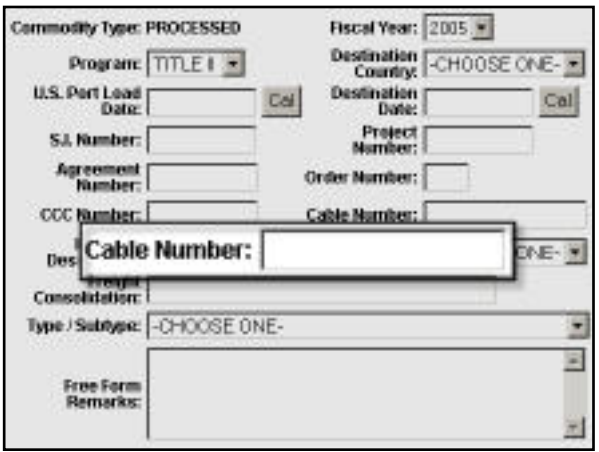

- **Order Number** Displays an entry area for the Order Number to be added to the Commodity Request Header. The Order Number is used by the World Food Program and U.S. Agency for International Development to track Commodity Requests.
- Defaults to spaces.
- **CCC Number** Displays an entry area for the CCC Number to be added to the Commodity Request Header. The CCC Number is the Commodity Credit Corporation Number.
- Defaults to spaces.
- **Cable Number** The number of the cable used on a Commodity Request to transfer funds to an individual in another country. Funds are deposited with a domestic bank, which cables instructions to a correspondent bank abroad to make the funds available to the payee.
- This field defaults to spaces.

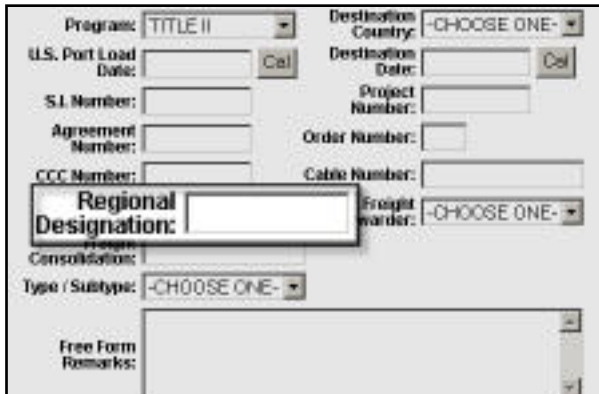

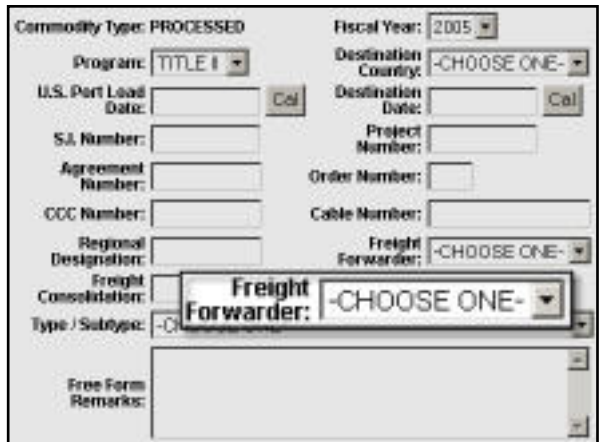

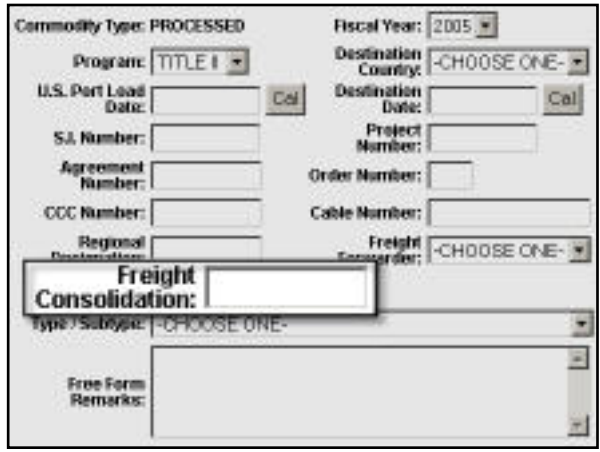

- **Regional Designation** Displays an entry area for the Regional Designation to be added to the Commodity Request Header. The Regional Designation is the Region in which the Commodities on a Commodity Request are scheduled to be delivered.
- Defaults to spaces.
- **Freight Forwarder** Displays a drop-down list of Freight Forwarders. Select the Freight Forwarder that should handle the Commodities for this Commodity Request.
- Defaults to spaces.

- **Freight Consolidation** Displays an entry area for the Freight Consolidation Information to be added to the Commodity Request Header. The Freight Consolidation Number is assigned to like items for the shipping purposes.
- Defaults to spaces.

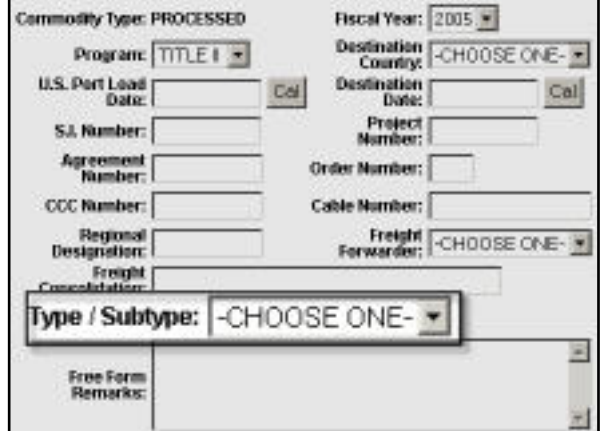

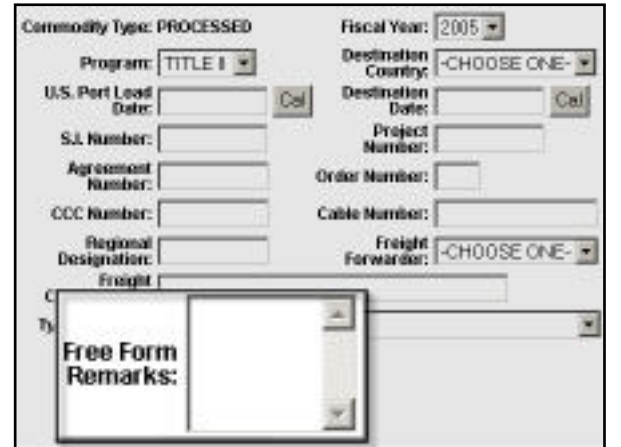

- **Type/Subtype** Displays a selection of Commodity Request Type/Subtype combinations to add to the Commodity Request Header. This Identifies the specific Type of Commodity Request and is derived from the Request Type and Subtype. **(Required)**
- Current available Types / Subtypes:
	- ❍ DEVELOPMENT / CONSORTIUM MONETIZATION
	- ❍ DEVELOPMENT / DIRECT DISTRIBUTION
	- ❍ DEVELOPMENT / MONETIZATION
	- ❍ DEVELOPMENT / PRRO
	- ❍ DEVELOPMENT / TRANSITION
	- ❍ EMERGENCY / CONSORTIUM
	- ❍ EMERGENCY / DIRECT DISTRIBUTION
	- ❍ EMERGENCY / IEFR
	- ❍ EMERGENCY / MONETIZATION
	- ❍ EMERGENCY / PRRO
	- ❍ EMERGENCY / TRANSITION

- **Free Form Remarks**  Displays an entry area for Free-Form Remarks to be added to the Commodity Request Header.
- Defaults to spaces.

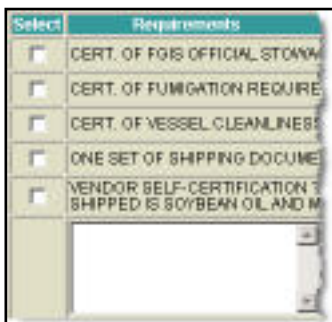

- **Select** Use Select Requirements checkbox to select Requirements to add to the new Commodity Request. Multiple Requirements may be selected from the list. The Select check boxes are unselected by default.
- **Requirements** Displays the **Requirements** (Special Instructions) from which to select that may be needed for a Commodity Request. All available active Requirements are listed on the page with a check box.
- The Free Form text field at the bottom of the **Select Requirements** check-box selection defaults to spaces and is used to add Requirements not listed in the Select Requirements check box. The text entered in this Add Requirement box will NOT be converted to upper case.
- **Update b** Click **Update** to save all information entered for a new Commodity Request.